<u> Alexander de la construcción de la construcción de la construcción de la construcción de la construcción de la</u> 

## **5.** Enter you use for logical extension (Same password that you use for logical extension  $\mathcal{L}$ ) and click **Sign In**  and click **Sign In**  $5.$

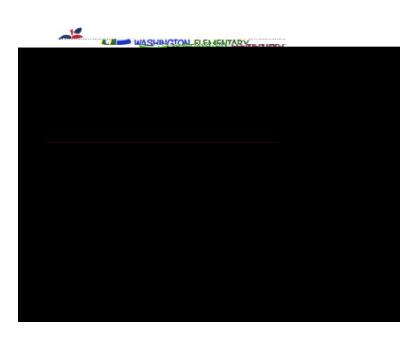

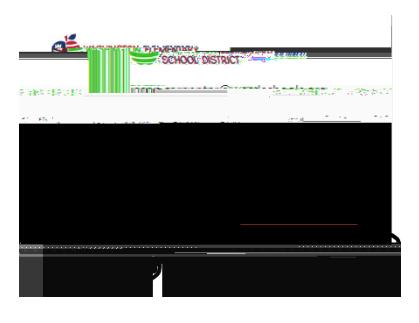

## Latest Paycheck

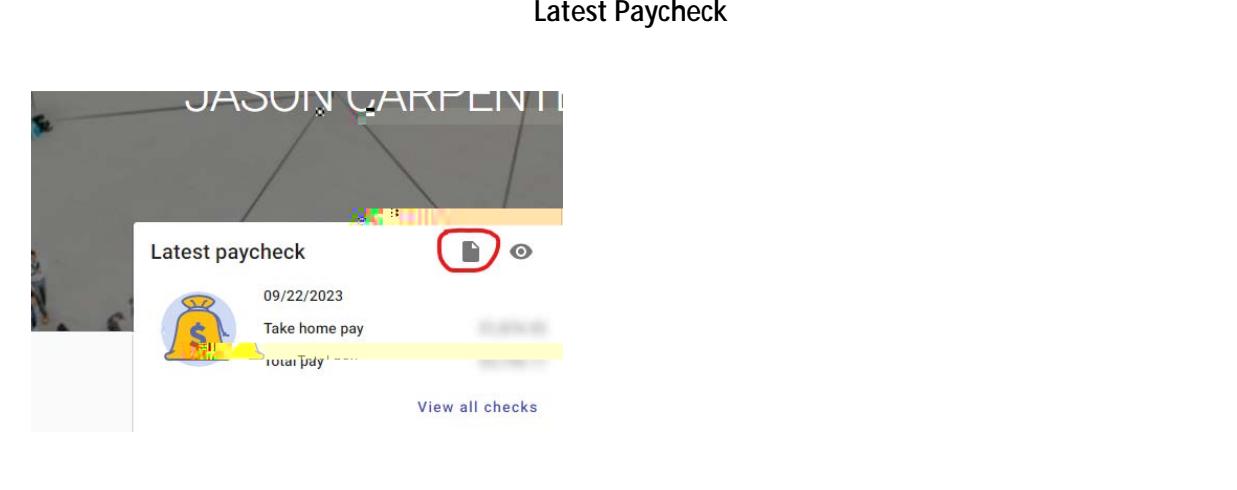

View all checks

6. Stay signed in? Click **Yes** if you are on your own computer. Click **No** if you are on a shared 6. Stay signed in? Click **Yes** if you are on your own computer. Click **No** if you are on a shared computer.